# *Quick Start Guide, IB-3 PC*

*Setup for Keyboard Wedge* 

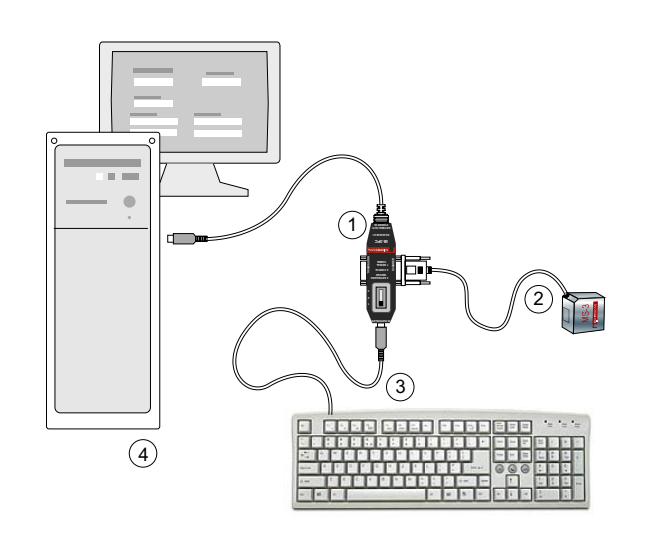

#### **MICROSCAN.** *83-210039 Rev C*

#### *MS-3 Laser Scanner Configuration Symbols*

1. Enable configuration mode.

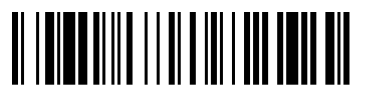

2. Enable Continuous Read 1.

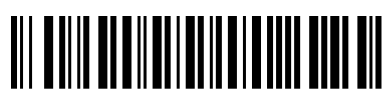

3. Set 5 second timeout.

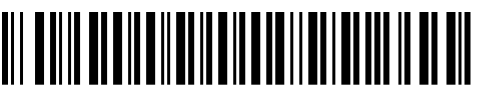

4. Enable all symbologies (no beep on this one).

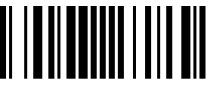

5. Save for power-on.

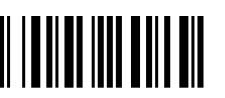

#### *Required Hardware*

- 1. IB-3 PC, P/N FIS-0001-0030G
- 2. MS-3 Scanner (Laser or CCD)
- 3. Customer supplied keyboard
- 4. Host computer

#### *Steps for Connection and Startup*

- 1. Power-off your host computer.
- 2. Set the IB-3 PC switch to position 1.
- 3. Connect the scanner (**2**) and the keyboard (**3**) to the IB-3 PC as shown.
- 4. Plug the IB-3 PC cable directly into the host computer's (**4**) keyboard port.
- 5. Power-on host computer.

*MS-3 CCD Setup* The two symbols to the right will setup the MS-3 CCD for reading with the IB-3 PC.**Note**: There is no beeper on the MS-3 CCD but whenever a good read occurs the reader's LED will momentarily turn OFF and then ON and the Good Read lamp will flash ON and OFF.

6. Open a word processor or text editor to see scanned data.

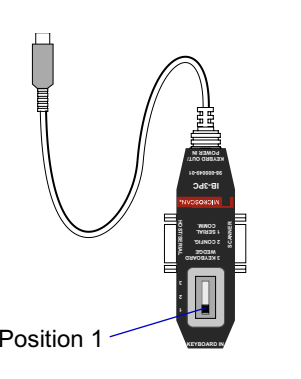

### *MS-3 Laser Scanner Setup*

- 1. Scan the configuration symbols in frame 4 in order, pausing for a second or two on each until you hear a beep (except for step 4, "Enable all Symbologies," which does not generate a beep).
- 2. Mount your scanner in the position that is suitable for your application and begin operations. When scanning, you have five seconds to read a symbol and move on before it is read again.

**Note**: Setup symbols for the MS-3 laser and MS-3 CCD in the next two frames are presented at right angles to each other in order to prevent accidental scanning of the wrong command.

## *2 3*

#### *Test Symbol*

The following bar code symbol can be used to test the operation of the setup:

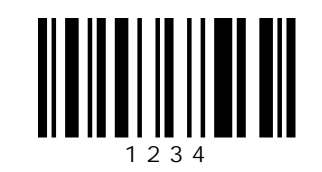

**Note**: Download a copy of the **IB-3 PC User's Manual**, P/N 83-210037, for a complete description of the IB-3 PC and its capabilities.

**Note**: Also see the **MS-3 Laser Scanner User's Manual**, P/N 83-000003, and the **MS-3 CCD Reader User's Manual**, P/N 83-110020.

Enable all Symbologies

MS-3 CCD Symbols

Set Read Mode

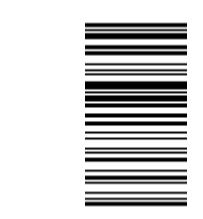

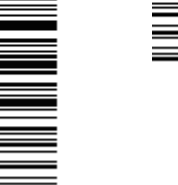